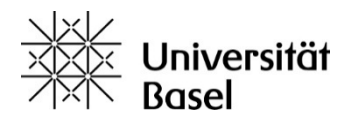

## **English Department Library**

## **self-check service**

Self-check service works very simply and it is largely self-explanatory. Here are some explanations.

1. The following screenshot shows the self-check service interface.

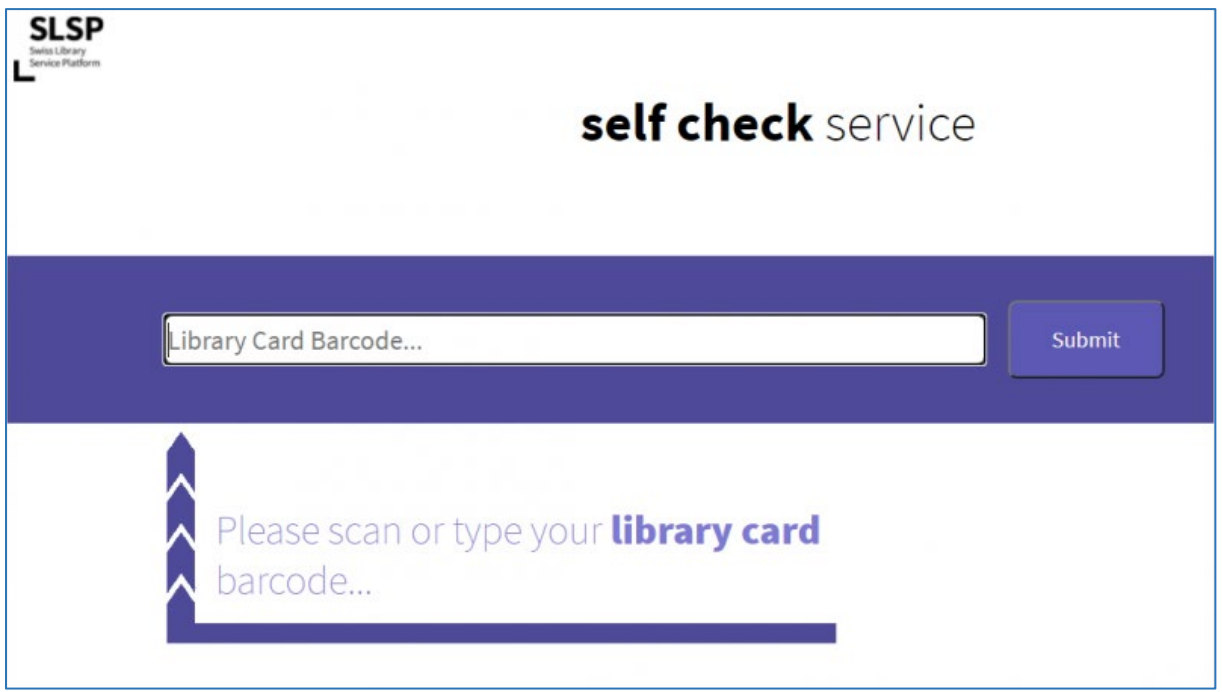

2. First, scan the barcode on your Unicard or library card. You are now logged in to the Self-Library Loan.

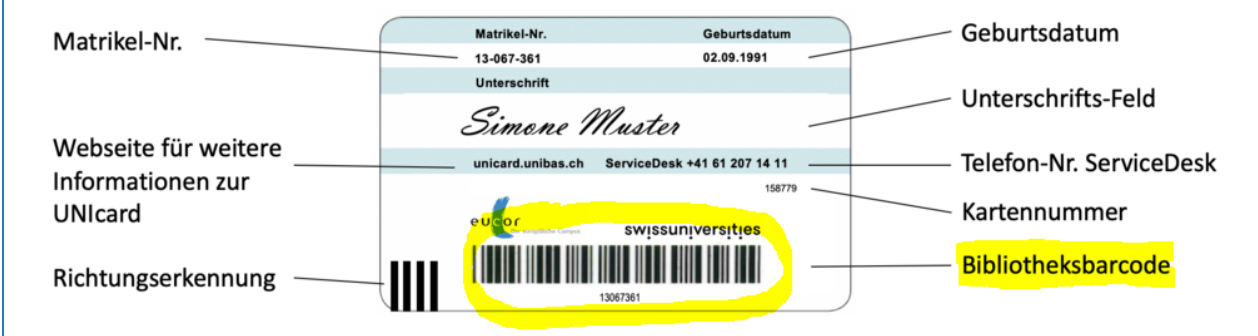

3. Now, scan the bar code that is pasted in the book. The barcode is located on the back cover of the book or on one of the last pages in the book (example image on the left). Do not use barcodes printed directly on the book (example image right).

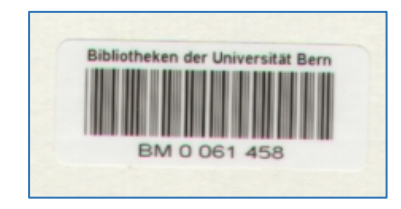

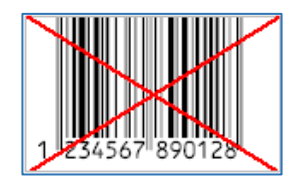

4. You will see a list of the books you have scanned, which are now on your user account. Please log out after the last scan by clicking on the green "Logout" button. Done!

**Please note** that some holdings may have **restrictions** regarding Self-service loan. As a rule, journals and books from the Semester Apparat and the precence shelfs (call number: PG) cannot be borrowed via Self-service loan. If you have any questions about these holdings, please visit the library office directly or email the librarian at [bibliothek-anglistik@unibas.ch.](mailto:bibliothek-anglistik@unibas.ch) Or to the Hiwi[s hiwis-englsem@unibas.ch.](mailto:hiwis-englsem@unibas.ch)

## **Error messages**

If you receive an error message when scanning the barcodes, the book is either not available for loan or not available for loan via self-check (image on the left). Or, there is a problem with the barcode on your Unicard/library card or with the barcode in the book (picture right). It may also be that this specific book has been reserved by another library user.

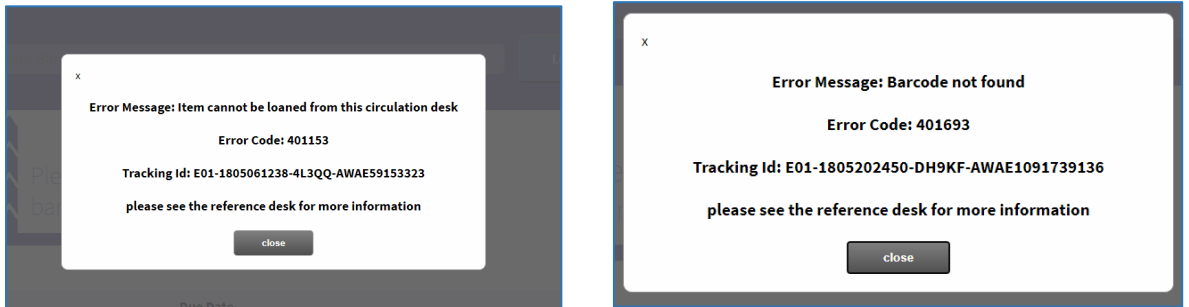

If the Self-check service does not work, please write an email to us with the book title, the call number, and your library ID/Unicard. Thank you very much!

If you have any questions or problems, please visit the library office directly or send an email to [bibliothek-anglistik@unibas.ch.](mailto:bibliothek-anglistik@unibas.ch)